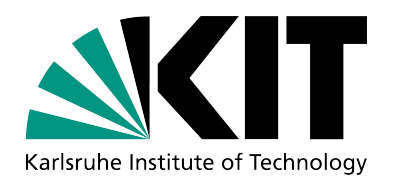

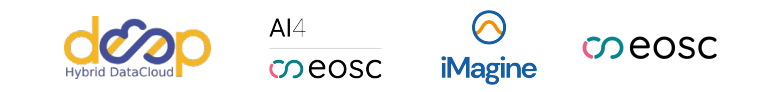

# **Templates Hub for research communities**

#### **IBERGRID Conference 2023** - *Better Software for Better Science*

Karlsruhe Institute of Technology (KIT-SCC): Borja Esteban Sanchis, Christophe Laures, Valentin Kozlov, Marcus Hardt

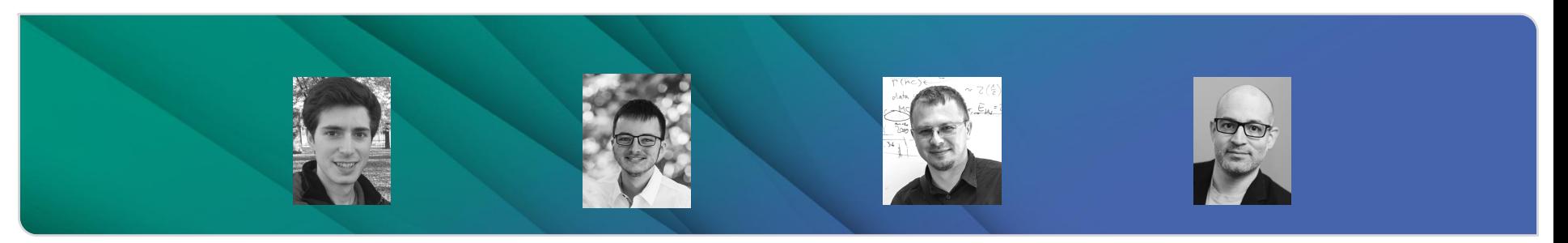

### **Motivation**

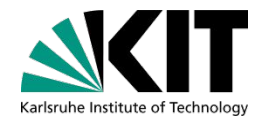

- Software Engineering Best practices [e.g. [1](https://www.apollotechnical.com/8-best-practices-for-software-engineers/)[-2](https://www.thinkful.com/blog/software-engineering-best-practices/)]  $\blacktriangleright$ 
	- 1. Enhance Code Readability
	- 2. Keep Code Efficiency
	- 3. Test Your Code
	- 4. Be Descriptive
- 5. Use Version Control
- 6. Refactor Your Code
- 7. Apply the KISS principle (Keep It Simple, Silly)
- 8. Apply the DRY (Don't Repeat Yourself) principle

9. …

This is where *software templates* come very handy, e.g. to:

- set software project structure
- provide good code examples, including tests
- pre-set certain code functionalities

#### **Tools to create templates**

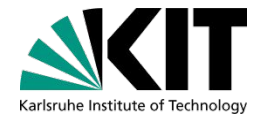

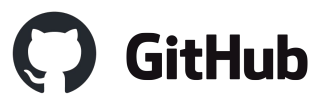

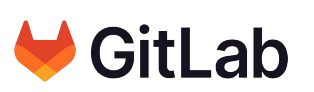

Allow to create template repositories

**Pro**: easy to do **Contra**: the generated code is not very customisable, basically a copy of the template repo

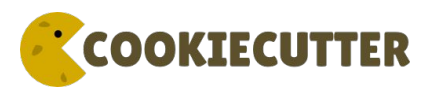

A command-line utility (python package) that creates projects from *cookiecutters* (project templates)

**Pro**: very customisable templates (Jinja-based) **Contra**: one has to install the cookiecutter tool locally

.. *and in any case, it can be useful to collect interesting templates in one place* ..

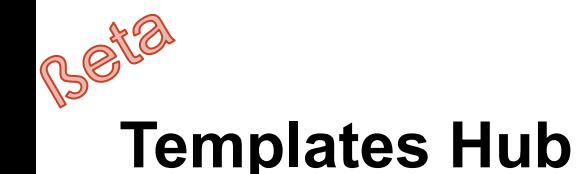

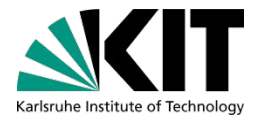

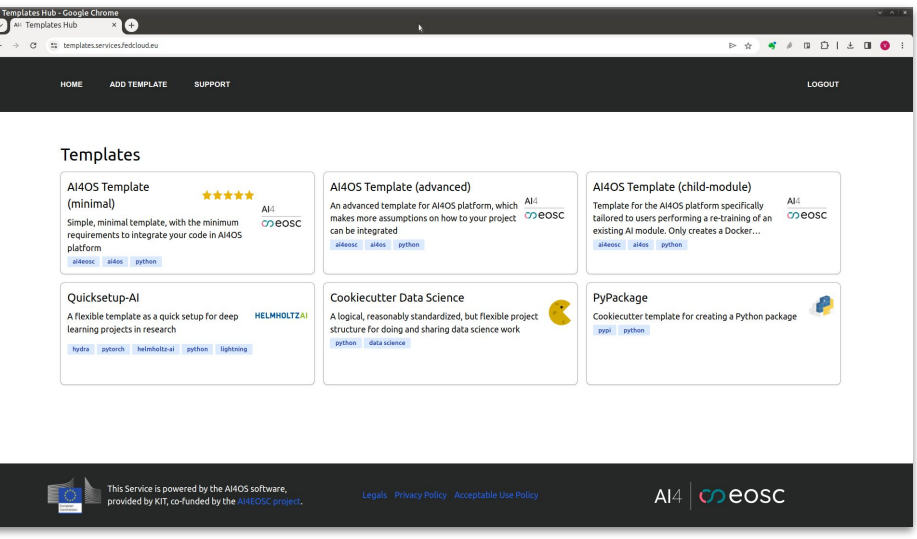

#### **Templates Hub** web service,

running at [https://templates.services.fedcloud.eu,](https://templates.services.fedcloud.eu/) is a *collection of software templates* (*cookiecutters*) where users can:

- **list** available templates
- **choose** a template of their interest
- **generate** software project based on the selected template:
	- simply fill out the corresponding web form and
	- receive zip file with the customized startup software project

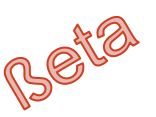

## **Templates Hub: (current) Architecture**

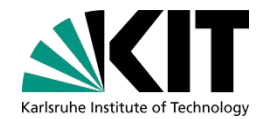

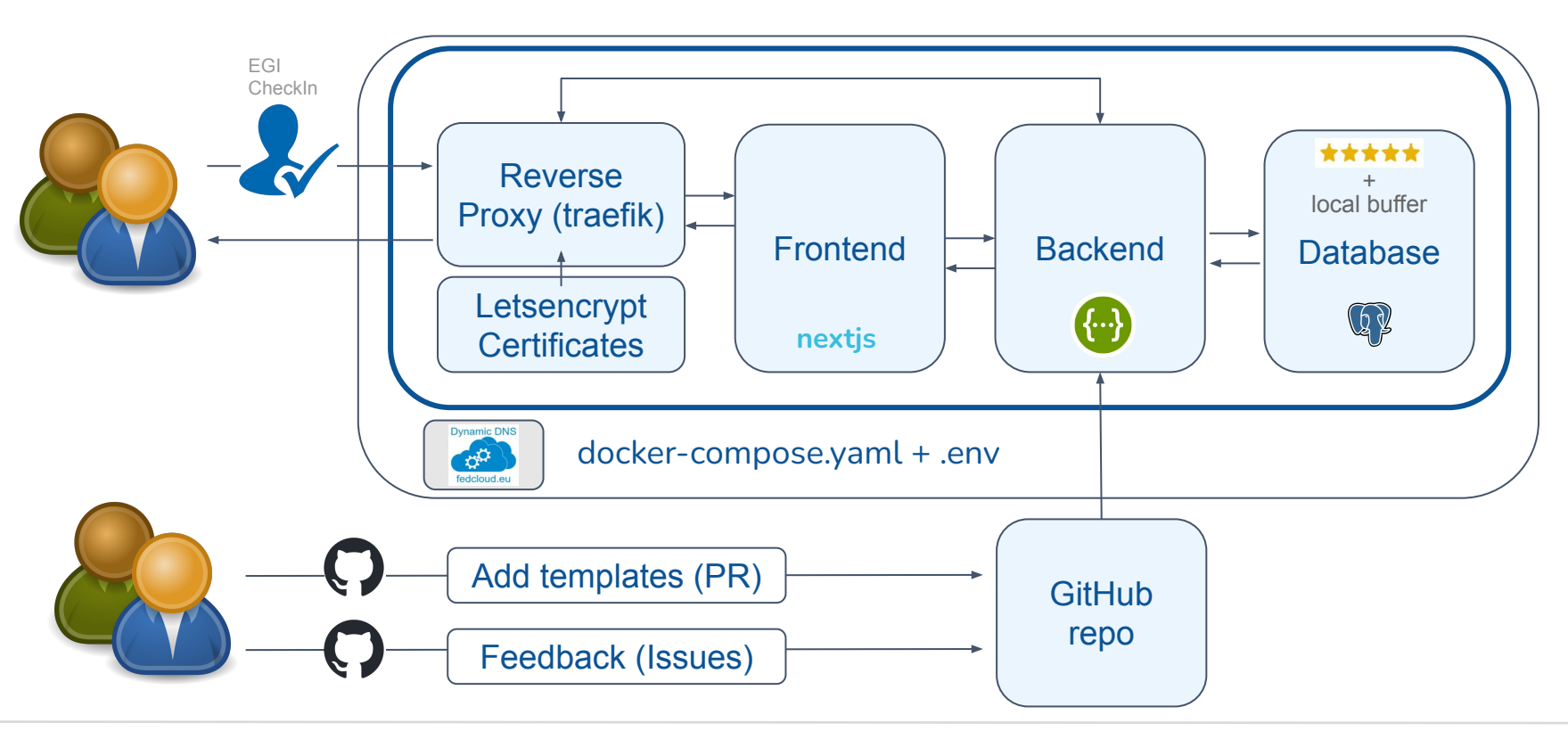

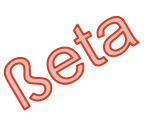

#### **Templates Hub: Web GUI (frontend) (demo)**

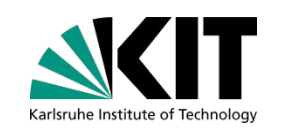

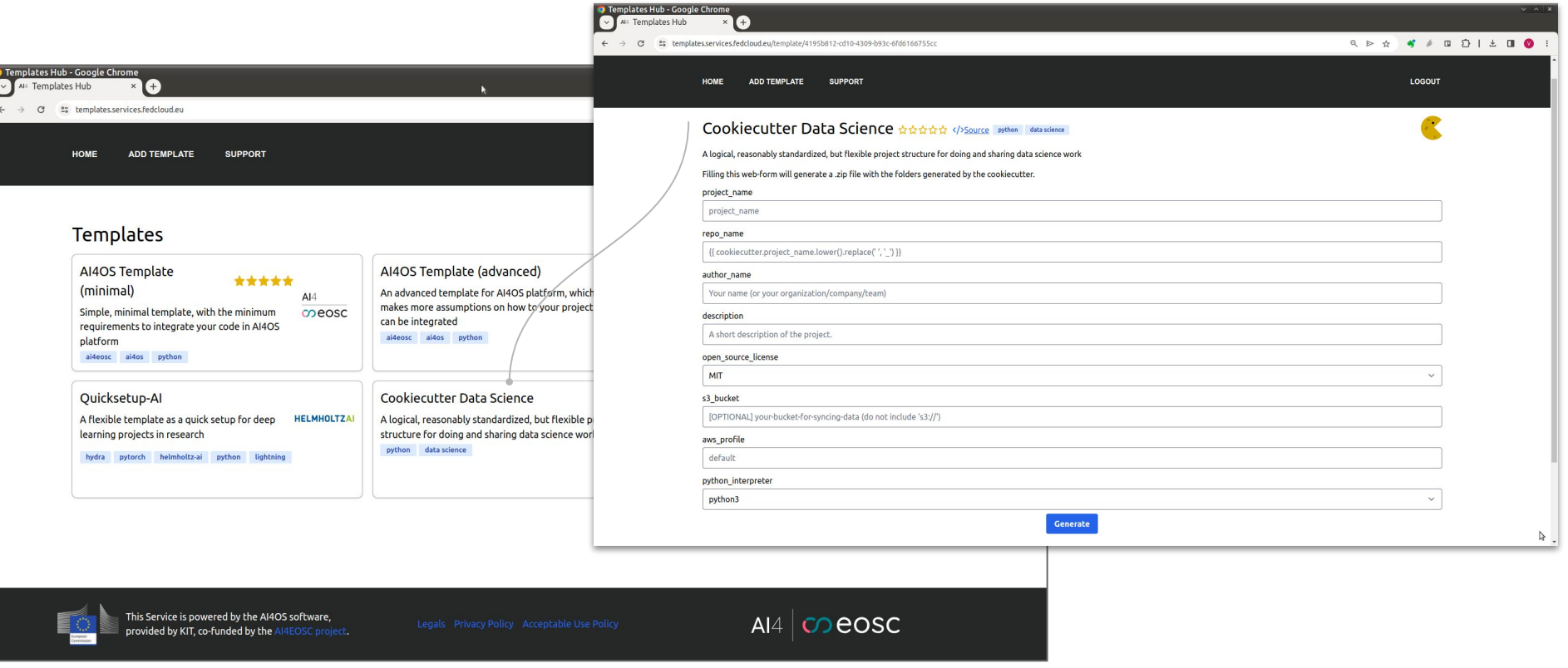

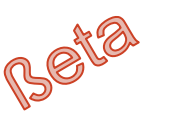

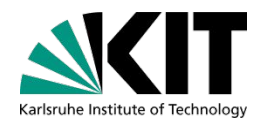

## **Templates Hub: REST API (backend) (demo)**

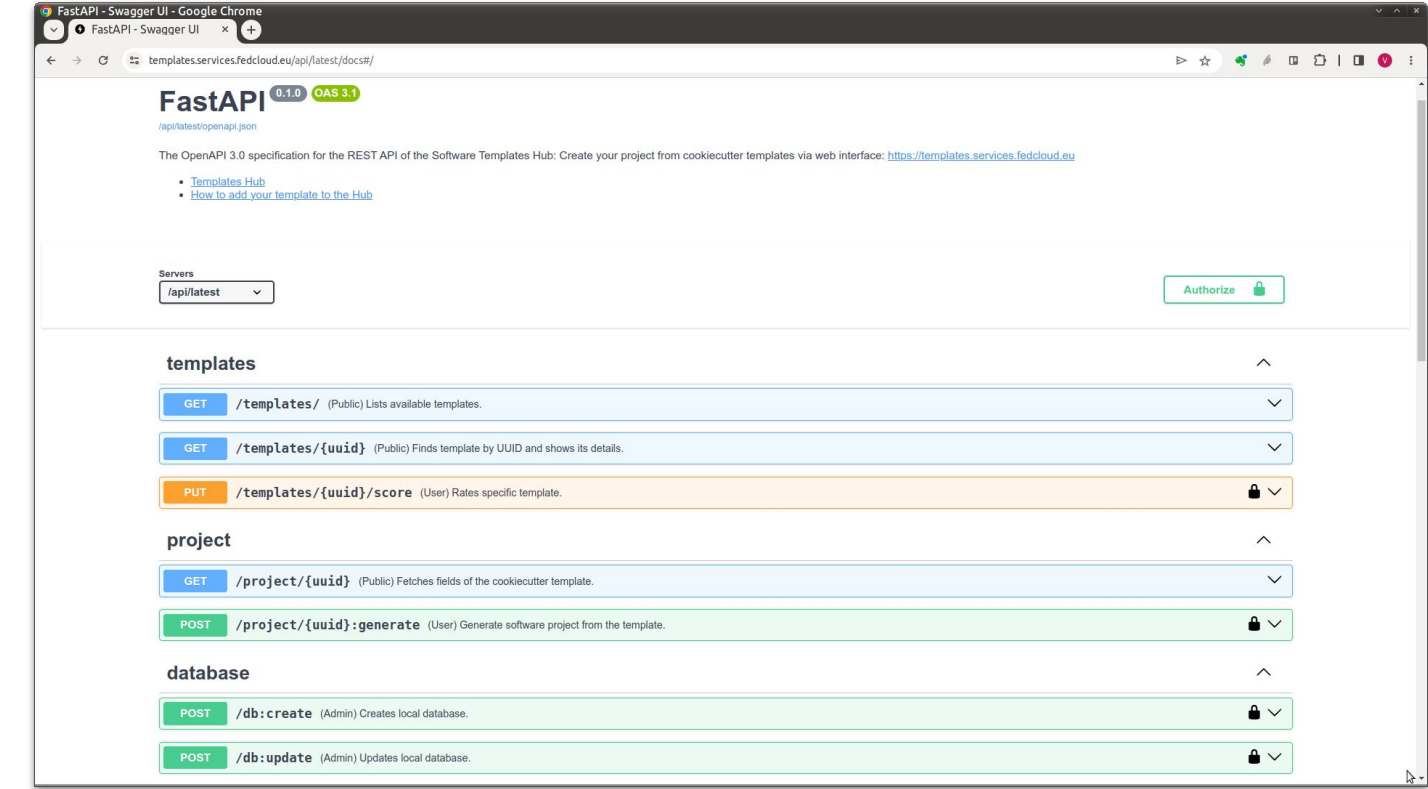

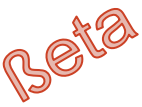

### **Templates Hub: adding new template entry**

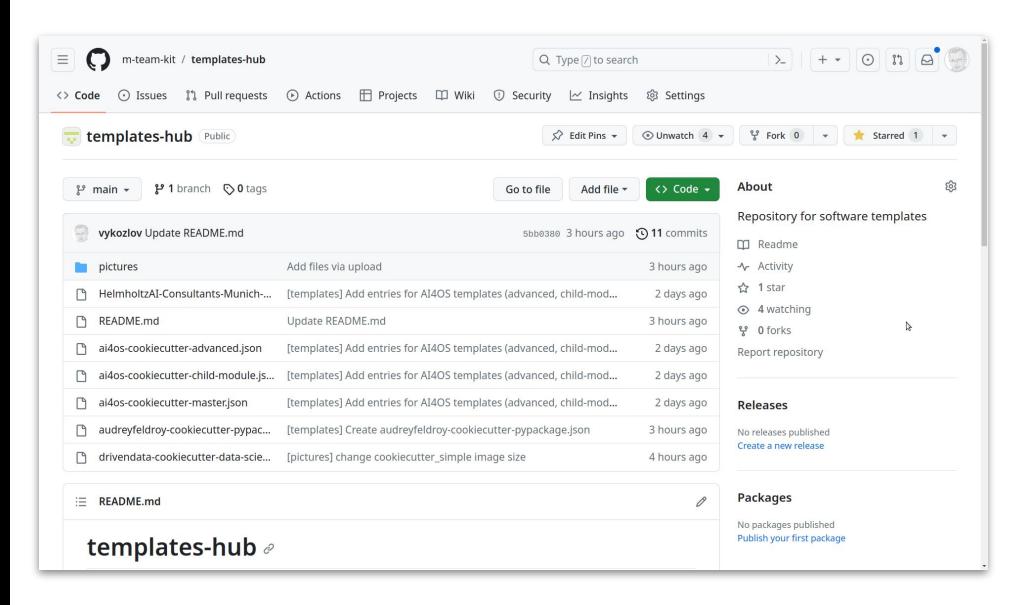

NB: Github repo is also Helpdesk through Issues

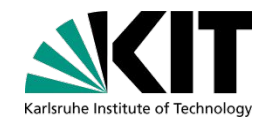

- 1. Fork this repository
- 2. (optional) Add a logo for your template, i.e. an image file in the pictures/ directory or use one of the available
- 3. Create a new JSON file keeping convention githubuser-cookiecutter\_repository.json
- 4. Fill the content following the example below
- 5. Commit your changes

{

}

6. Create [Pull Request](https://docs.github.com/en/pull-requests/collaborating-with-pull-requests/proposing-changes-to-your-work-with-pull-requests/creating-a-pull-request) to add your new file in our repository

```
 "title": "Template name",
"summary": "Short summary",
"tags": [],
"picture": "",
"gitLink": "https://github.com/user/repository",
"gitCheckout": "branch"
```
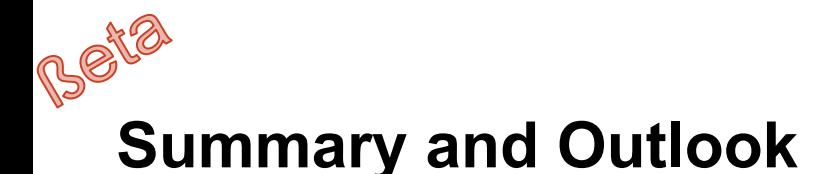

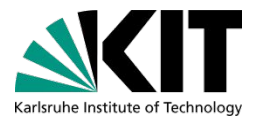

**Templates Hub** service is a *collection of software templates*, which can be used to *generate* new software projects through the *web interface*

#### **As next steps:**

- Collect (user) feedback :-)
- Add filtering by tags in the frontend
- Review JSON key-value pairs
- Add more software templates (cookiecutters)
- Improve GitHub Issues
- Service monitoring, backup, CI/CD ...

Service: GitHub repo to add templates: GitHub issues: <https://templates.services.fedcloud.eu> <https://github.com/m-team-kit/templates-hub> <https://github.com/m-team-kit/templates-hub/issues>

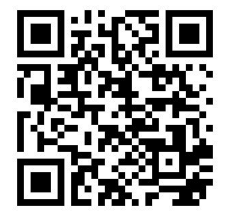